## Remove Survey Title

You can take the following steps to remove the title from your survey.

- **1.** Go to the **Style** tab.
- **2.** Access the **Text** menu via the style sidebar.

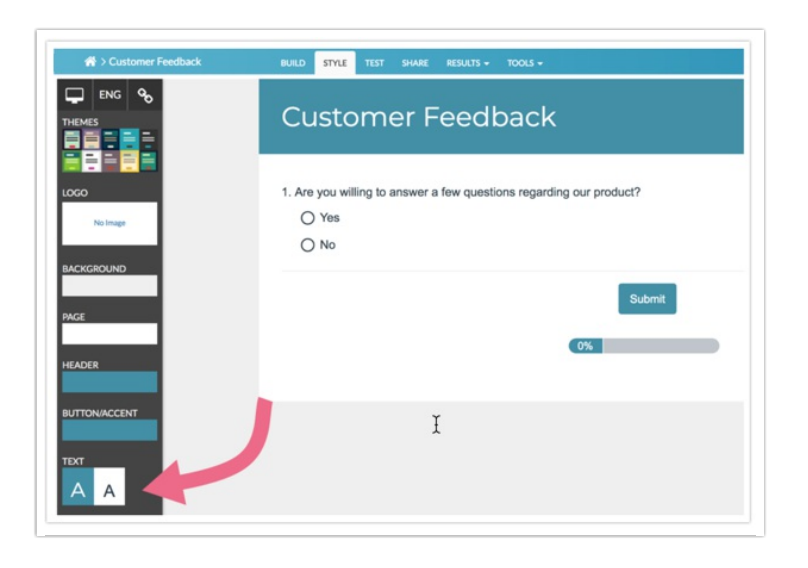

**3.** Next, expand the **Text Options** dropdown menu.

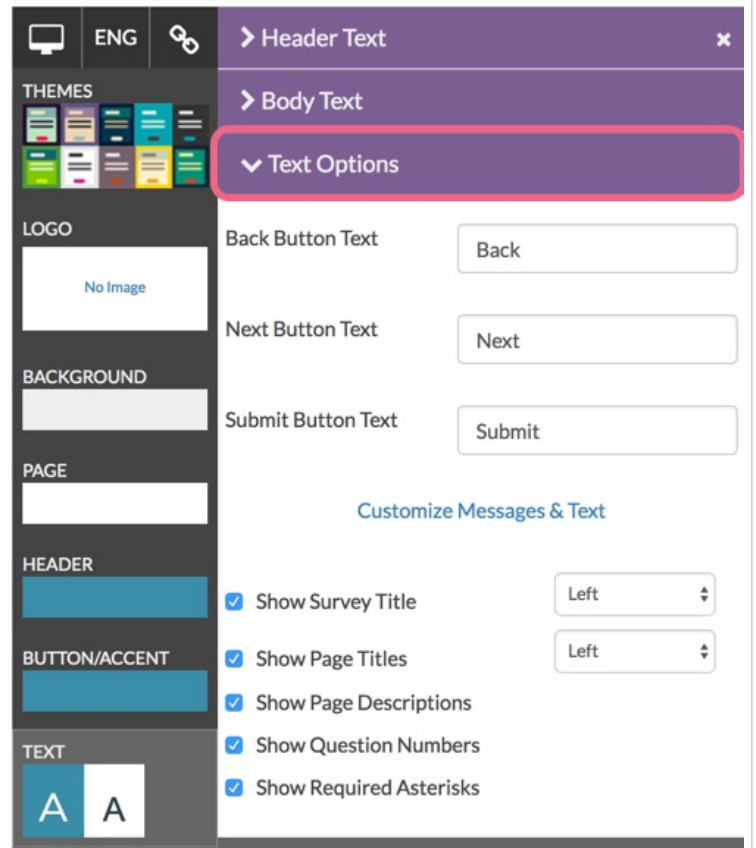

**4.** Uncheck the **Show Survey Title** checkbox and click **Apply Changes**.

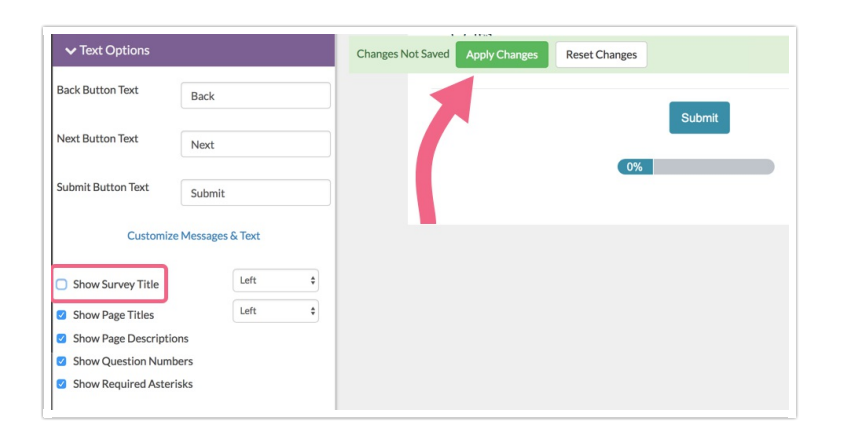

You are all set! The survey title will no longer be showing.

Related Articles